# Handling short instructions for

# Wireless around the controller

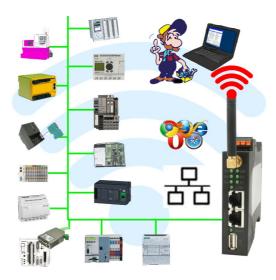

#### **Commissioning of ALF-UA**

ALF-UA creates a WIFI network with the SSID "ALF-UA" and automatically assigns an IP-address via DHCP for the WIFI-participants who connect to the device.

Connect laptop/notebook to this WIFI-network, the respective PC is assigned an IP-address from the subnet 192.168.2.xxx.

If you need a different subnet for the connected controller, you can change the subnet after connecting the PC and ALF-UA:

- Connect PC to ALF-UA via WIFI
- Open the ALF-UA-website with a browser and IP address 192.168.2.1
- User name: admin
  Password: admin
- Menu "network" => "AP router" => "LAN" => "router IP" enter the desired subnet The changes are accepted by clicking on the diskette symbol
- After a restart, the device is available with the new parameters
- Rebuild the WIFI-connection of PC and ALF-UA

Connect the respective control/machine to the LAN port of the ALF-UA with a patch cable. Now that the PC and ALF-UA have been connected, the machine can be reached "wirelessly" and you can communicate.

Under the web-address https://www.process-informatik.de are product specific documentations or software-driver/-tools available to download. If you have questions or suggestions about the product, please don't hesitate to contact us.

Process-Informatik Entwicklungsgesellschaft mbH Im Gewerbegebiet 1 DE-73116 Wäschenbeuren +49 (0) 7172-92666-0

> info@process-informatik.de https://www.process-informatik.de

Copyright by PI 2019 - 2025

## Menutree Website:

# **QR-Code Website:**

+ Products / docu / downloads + Wireless around the S5-PLC

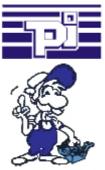

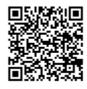

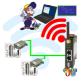

Please make sure to update your drivers before using our products.

### Data logging

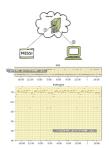

Cyclic data logging or data logging on occasion is realisable. The log data will be transmitted e.g. once a day via e-mail.

Special data logger functions can be implemented on request and are not part of the basis functions.

#### Network analysis/monitoring made easy

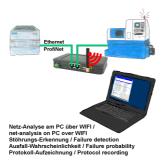

Analyze network-problems and network-conflicts with little effort. Simply plug the TINA into the network, open website of the integrated web-server via WIFI and start working.

No unnecessary search for a hub to record the logs. TINA records in the usual WireShark-format, i.e. save the recording on a PC and view and evaluate it later with WireShark.

Monitoring the network, automatically send an email to the administrator if there is no participant or if there is a new participant (Intrusion-detection into the network)

Calculate the probability of failure of the participants

All of this can be achieved with TINA

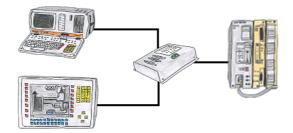

Your PD-interface of the S5-PLC is already occupied with a panel and you should accomplish program modifications without removing the panel? No problem, connect the Multiplexer one-time to the PLC and then connect the panel and also your PC to the Multiplexer. Now you can work parallel with the PLC without the need of affecting the operation of the panel.

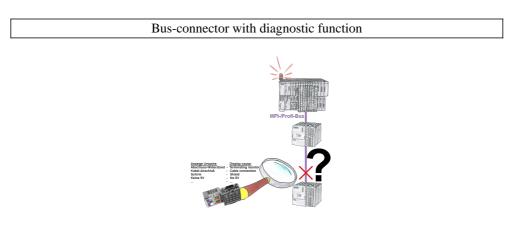

Bus problems and no reason apparent?

Connect the diagnostic-bus-connector to the "suspicious" PLC and read the possible cause of the fault using the blink-code:

- 5V voltage missing/out of specification
- possible short-circuit in the bus
- No bus-activity on the PLC
- Wrong termination
- Bus is open

••••

The bus-connectors of the "DiagConn"-series indicate all of these possible causes of the malfunction. The bus-connector is available in  $90^{\circ}$ ,  $45^{\circ}$  and  $0^{\circ}$ -versions. The connectors can be attached instead of the "normal" bus-connectors. There does not have to be a fault, the plugs can generally also be used in the bus and you can later find the cause of any